VASA YRKESHÖGSKOLA

Markus Känsälä

# PLANERING OCH INTEGRERING AV KASSAREGISTER OCH ÖVERVAKNINGSSYSTEM

Enheten för företagsekonomi och turism 2009

# **FÖRORD**

Detta lärdomsprov har skrivits under hösten 2009 i syftet att erhålla tradenomexamen inom utbildningsprogrammet för informationsbehandling vid Vasa Yrkeshögskola. Kimmo Paulaharju har fungerat som handledare.

Vasa 12 november 2009

 $\overline{\phantom{a}}$  , where  $\overline{\phantom{a}}$  , where  $\overline{\phantom{a}}$ 

Markus Känsälä

# VASA YRKESHÖGSKOLA

Utbildningsprogrammet för informationsbehandling

# **ABSTRAKT**

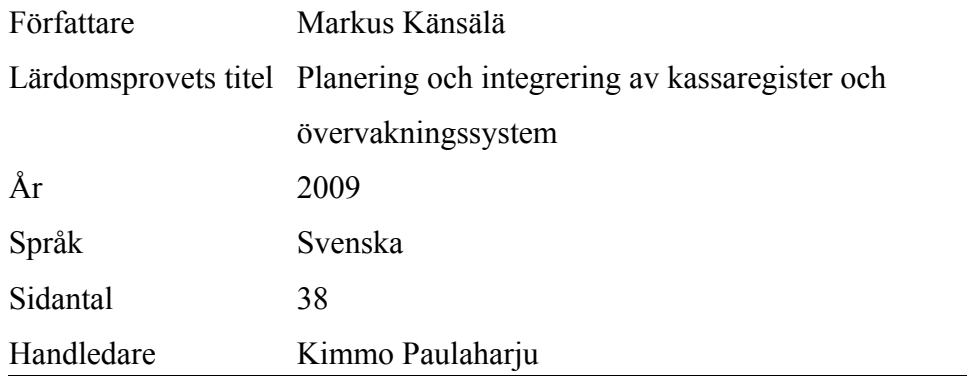

Syftet med detta arbete har varit att planera och integrera ett kassa- och övervakningssystem i en bybutik. Alla aktiviteter har utförts inom ramarna för ett projekt som haft som slutmål att skapa en obemannad bybutik. Internet har varit den primära informationskällan för arbetet.

# UNIVERSITY OF APPLIED SCIENCES

Utbildningsprogrammet för informationsbehandling

# **ABSTRACT**

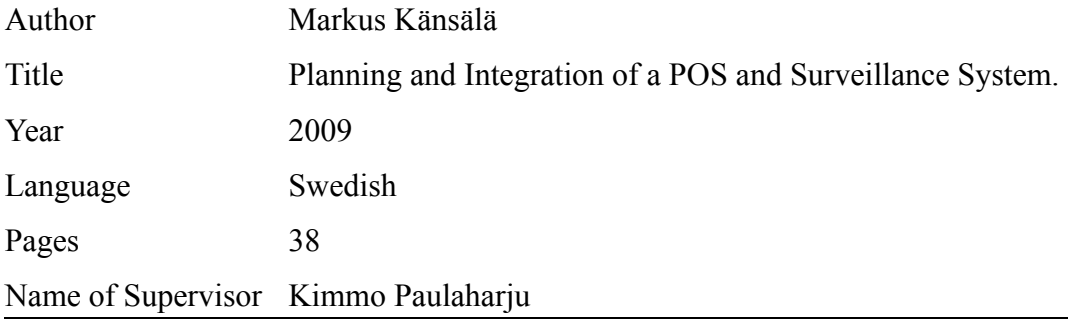

The purpose of this thesis work has been to develop and integrate a POS and surveillance system in a small grocery store. The foundation for all the activities performed has been a project aimed at developing an unmanned shop in the surrounding Vaasa area. The Intenet has acted as the primary source of information during the integration process.

# Innehåll

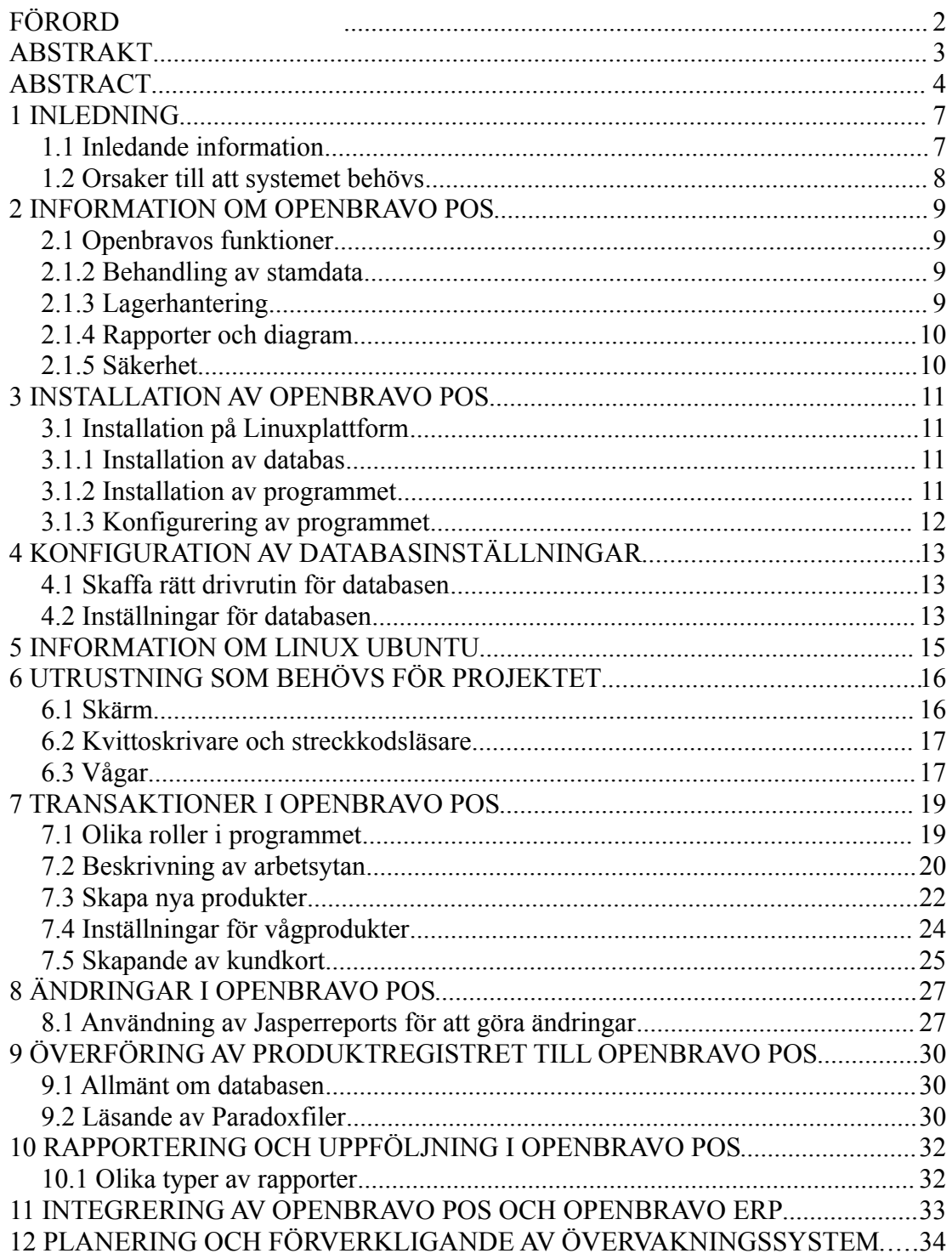

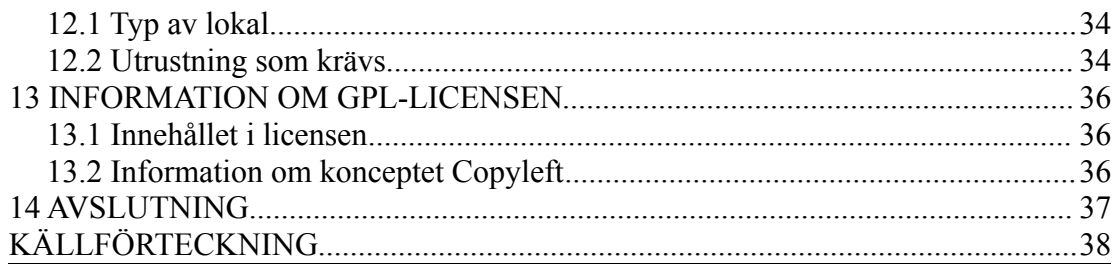

# **1 INLEDNING**

#### **1.1 Inledande information**

Detta lärdomsprov kommer att behandla lokaliseringen av och integrationen av Openbravo POS till finska förhållanden. Hela den processen ingår i ett projekt som har som mål att skapa en obemannad bybutik som ska kunna betjäna kunder dygnet runt. Projektet tillhandahålls av Vasa yrkeshögskola och startade vintern 2008. Som demobutik för projektet fungerar Södra Vallgrunds Handelslag som drivs av Birger Sebbas. Butiken passar bra eftersom Sebbas inte är rädd för att testa nya lösningar för att klara sig i den ständigt hårdnande konkurrensen. Hela projektet består av tre delar, den första är att integrera och implementera ett nytt kassaprogram som ska ersätta det nuvarande systemet i butiken.

Den andra delen består av skapandet av ett övervakningssystem både på in- och utsidan av butiksfastigheten. Detta är en nödvändighet när butiken i sett senare skede blir obemannad på kvällar och nätter. Den tredje delen består av att skapa ett lås- och identifieringssystem för att kunderna ska kunna ta sig in i butiken när ingen personal finns på plats. Detta arbete kommer dock primärt att behandla de två första delarna, d.v.s arbetet med att implementera och integrera Openbravo POS till ett fullgott kassaregister och processen med att planera och förverkliga ett övervakningssystem.

Systemet måste också fungera perfekt för att det ska vara till nytta för butikspersonalen. Ett nytt system som orsakar mera arbete istället för att underlätta är en lösning som inte är fördelaktig för någondera parterna. De två andra delarna av projektet är relativt enkla att åstadkomma jämfört med det jobb som kassaregistret kräver. Övervakningssystemet bör också fungera felfritt och vara så effektivt som möjligt, eftersom det på butikstomten finns byggmaterial och annat som är värdefullt för butiken. Idén med hela projektet är att ta fram en komplett lösning som sedan kan erbjudas åt mindre bybutiker som är belägna ute i glesbygden och p.g.a det kanske

brottas med lönsamhetsproblem.

# **1.2 Orsaker till att systemet behövs**

Det är ett välkänt faktum att de stora affärerna håller på och konkurrerar ut de mindre eftersom allt fler människor jobbar i städerna och då också passar på att handla där. Det har också hävdats att butiken är livsådran i mindre samhällen som brottas med vikande befolkningsunderlag. Först försvinner butiken, sedan skolan och till sist finns inget av basservicen kvar. Därför är det bara positivt om det finns alternativ att erbjuda för att kunna hålla butikerna kvar i byarna. Butiken kan få ökad lönsamhet p.g.a att den är tillgänglig dygnet runt, men också för att det går att skapa självbetjäningskassor som också går att använda på dagtid, och där kunderna själva kan registrera sina inköp utan att personalen är närvarande. Det kan också bidra på ett positivt sätt, eftersom personalkostnaderna kan minska om kunderna delvis kan sköta sina inköp själva även på dagtid. Det är också möjligt för butikerna att bara implementera t.ex. övervakningsdelen eller kassadelen, allt enligt vilka önskemål köpmännen har. Intresset för dylika lösningar är stort, och inom några år kommer högst troligen självbetjäningskassor att tillhöra vardagen i de flesta butiker, så projektet ligger verkligen i tiden.

# **2 INFORMATION OM OPENBRAVO POS**

Openbravo POS (Point of sale) är ett kassaregister som erbjuder den funktionalitet som krävs i dagens restauranger och affärer.

Funktioner som försäljning, återbetalning, dagliga rapporter, kontanthantering och lagerhantering ingår som standard i programmet.

I Openbravosviten ingår också en webbaserad ERP-applikation (Enterprise Resource Planning) som erbjuds till företag utan kostand. Båda programmen är publicerade under en licens som kallas för 'Openbravo Public License', och den är i sin tur baserad på en licens som heter 'Mozilla Public License'. Modellen för ERP-applikationen baserades ursprungligen på Compiere ERP, ett annat open source program. Openbravo är en medlem av 'Open Source Alliance', en icke-vinstdrivande organisation som jobbar med open source standardisering. Openbravo är ett spanskt företag med säte i Pamplona.

### **2.1 Openbravos funktioner**

Eftersom Openbravo POS är ett ganska stort och komplext program så är en närmare genomgång nödvändig för att få en bättre överblick. Innehållet i programmet kan delas upp i olika kategorier, dessa kategorier kommer nu att presenteras närmare.

### **2.1.2 Behandling av stamdata**

- Handlägga produkter, kategorier och underkatogrier, bilder, moms, lager, restaurangutrymmen och bordesplaceringar, användare och roller.

- Organisera och centralisera företagets nyckeldata på ett korrekt sätt.

- Ordna inventarier och produkter efter produktattribut för en enkel hantering av liknande produkter.

- Programmet finns tillgängligt på många språk.

# **2.1.3 Lagerhantering**

Produktegenskaper, varuflöde, inventarieräkning, produktkvitton, etc. Enkelt att

hantera flera produktlager samtidigt. Enkelt att hålla produktinventarierna uppdaterade.

# **2.1.4 Rapporter och diagram**

- Övervaka tillståndet för en minutförsäljningsverksamhet.
- Få fram informationen man behöver i tid.
- Förbättra beslutsprocessen

# **2.1.5 Säkerhet**

- Hantera flera roller och användarprofiler.
- Skydda de mest känsliga aktiviteterna.
- Inbyggt stöd för integrering med Openbravo ERP och andra applikationer.

- Skalerbart för att stöda olika konfigurationer; allt från en betalterminal till flera terminaler per affär. Också flera terminaler i flera olika affärer finns det stöd för.

# **3 INSTALLATION AV OPENBRAVO POS**

#### **3.1 Installation på Linuxplattform**

Kassaregistret i butiken kommer att ha Linux som plattform, så därför beskrivs här hur man gör en komplett installation på Linux Ubuntu. Innan man påbörjar installationsprocessen bör man försäkra sig om att man har alla program som krävs för att kassaregistret ska fungera på rätt sätt. Eftersom Openbravo POS är skrivet i java bör man ha stöd för java installerat. I detta fall är det sun-java6-jdk som behövs och man kan i Ubuntu installera paketet genom att skriva: apt-get install sun-java6 jdk.

# **3.1.1 Installation av databas**

Man bör också ha en relationsdatabas installerad. Openbravo POS stöder för närvarande fem olika databasmotorer: Apache Derby, MySQL, PostgreSQL, Oracle och HSQLDB. MySQL kommer att användas i detta projekt, främst för att det är den mest använda databasmotorn på internet idag. Man kan hitta och installera den nyaste versionen av databasmotorn för Ubuntu med hjälp av apt-cache search och apt-get install.

### **3.1.2 Installation av programmet**

Första steget är att ladda ner installationsfilen från sourceforge.net. Det finns en skild svensk version av programmet och den används i detta fall. Den svenska versionen innehåller översättningar till hela kassaregistret. När man laddat ner filen ger man den körrättigheter med kommandot chmod +x openbravopos-2.30-Linux-installer.bin. Efter att det är gjort startar man installationen med att skriva ./openbravopos-2.30- Linux-installer.bin i ett terminalfönster. Programmet installeras som standard i mappen /opt. Installationen går på några minuter och när allt är klart kan man starta programmet under avdelningen 'Kontor' i menyn.

### **3.1.3 Konfigurering av programmet**

När man startar programmet första gången är språket engelska, och man måste ändra språket till svenska manuellt. För att kunna göra det bör man först packa upp installationsfilerna till kassaregistret. Språkfilerna finns som tidigare nämnts att laddas ner från http://sourceforge.net i den svenska versionen av Openbravo POS. När man packat upp filerna får man två mappar som heter reports och locales. Tanken är att man ersätter mapparna med samma namn som finns i /opt/openbravopos-2.30. Man kan göra detta t.ex. med kommandot cp -r reports/ locales/ /opt/openbravopos-2.30/. Man bör vara "root" när man gör detta, annars kommer det inte att fungera. När man gjort detta kan man starta programmet och välja att logga in som Administrator, annars kommer man inte åt konfigurationsfönstret. Man ändrar sedan 'Locale' till svenska (Sverige) och sparar ändringarna. Vid följande uppstart har språket bytts till svenska. Vill man ha rätt valuta kan man göra också det i lokaliseringsdelen av konfigurationsfönstret.. För att få rätt värden ska det stå '€' #,##0.00 i valuta-fältet. Bild 1 visar hur lokaliseringsinställningarna bör se ut.

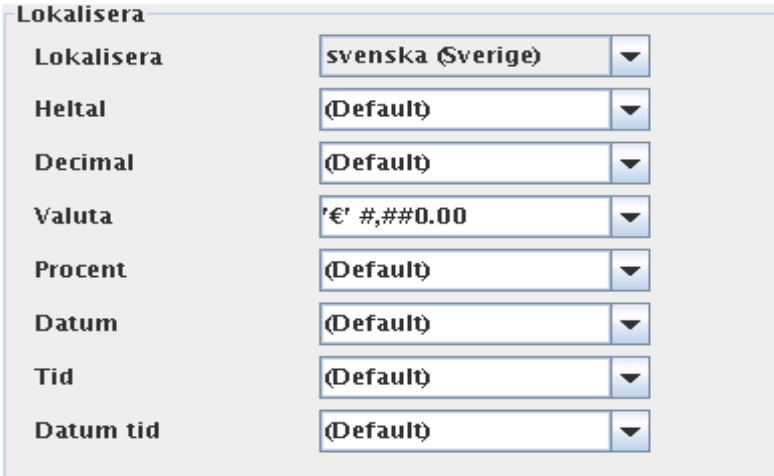

Bild 1 Lokaliseringsalternativ på konfigurationssidan

# **4 KONFIGURATION AV DATABASINSTÄLLNINGAR**

När programmet körs för första gången bör man göra några ändringar i konfigurationen för att programmet ska kunna använda MySQL som databas.

# **4.1 Skaffa rätt drivrutin för databasen**

Man måste också ladda ner en särskild drivrutin för att programmet ska kunna fungera med MySQL. Filen heter MySQL Connector/J och finns att hämtas på Mysql:s hemsida. Efter att man hämtat den så måste man ge filen nya rättigheter med kommandot chmod +r. När man gjort det så ska filen flyttas till /opt/openbravopos-2.30/lib för att programmet ska kunna använda den. Nu återstår ännu att ändra konfigurationen för att kunna använda MySQL. Bild 2 visar hur konfigurationsdelen för databasen ser ut när man först öppnar programmet.

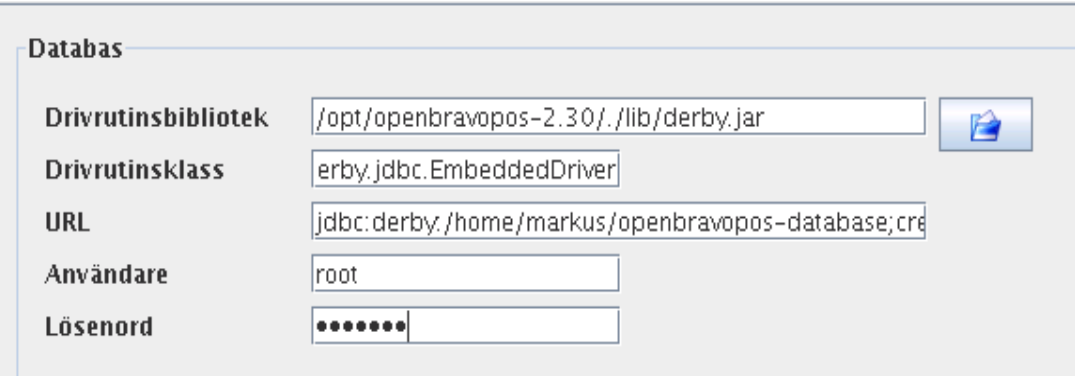

Bild 2 Ursprunglig databaskonfiguration i Openbravo POS

# **4.2 Inställningar för databasen**

Alla fält i databaskonfigurationsdelen måste ändras till följande värden:

Drivrutinsbibliotek: /opt/openbravopos-2.30/lib/mysql-connector-java-5.0.8-bin.jar

(eller annan versionsnummer)

Drivrutinsklass: com.mysql.jdbc.Driver

URL: jdbc:mysql://localhost:3306/databasnamn

Användare: MySQL-användarnamn (t.ex. root)

Lösenord: MySQL-lösenord

När man ändrat på allt och sparat så ska programmet använda MySQL vid följande

uppstart. Programmet skapar en databas med det namn som man angett i

konfigurationen och programmet är nu klart för att börja ta emot data.

# **5 INFORMATION OM LINUX UBUNTU**

Eftersom Ubuntu fungerar som plattform för hela systemet så kan det vara på sin plats med en kort presentation. Linux Ubuntu är ett operativsystem som är baserat på en annan Linuxdistribution som heter Debian. Eftersom Ubuntu är baserat på Debian så använder det också APT, Advanced Packaging Tool för installation av programvara. APT skrevs ursprungligen för Debian men används alltså också i Ubuntu. Namnet Ubuntu kommer från Zuluspråket och betyder fritt översatt "medmänsklighet". Ubuntu är som de flesta andra Linuxdistributioner ett helt gratis operativsystem, utvecklarna har satsat extra mycket på användarvänlighet och att systemet skall vara enkelt att installera. Ubuntu har i flera omröstningar utsetts till den mesta populära Linuxdistributionen under de senaste åren. Huvuddelen av Ubuntus mjukvara är licensierad under GNU GPL, en mjukvarulicens som möjliggör för användare att köra, kopiera, distribuera, studera, göra ändringar, utveckla och förbättra mjukvaran. Ubuntu sponsoreras av Canonical Ltd, ett brittiskt företag som ägs av Mark Shuttleworth, en sydafrikansk företagare som länge varit aktiv i Linuxcommunityn. Ubuntu anses idag vara den enda seriösa konkurrenten till Windows och Apples Mac OS X.

# **6 UTRUSTNING SOM BEHÖVS FÖR PROJEKTET**

Eftersom Openbravo POS ska fungera i butiksmiljö så behövs en del kringutrustning för att alla aktiviteter och transaktioner ska kunna utföras på rätt sätt. Förutom en dator så behövs också en pekskärm, eftersom programmet är utvecklat för användning med pekskärmar. Utöver det så behövs också en streckkodsläsare och en kvittoskrivare. Dessa komponenter utgör tillsammans ryggraden för hela kassasystemet. Linux har ibland ett rykte om sig att inte fungera ordentligt med många olika typer av hårdvara och komponenter, tyvärr är det också ofta sant. Detta beror inte på att Linux är sämre än andra operativsystem som t.ex. Windows, det beror snarare på att hårdvarutillverkarna inte bryr sig om att göra ordentliga drivrutiner åt Linux. Det anses inte lönsamt att göra drivrutiner åt ett operativsystem som bara utgör ca 2% av den totala marknaden, och också för att många företag struntar helt i Linux eftersom det är gratis, och anses vara svårt att göra vinst på.

# **6.1 Skärm**

Skärmen som används är av modell LG FLATRON L1510SF, en 15" pekskärm. Programmet är optimerat för en upplösning på 1024x768, vilket är standardupplösningen på en 15" 4:3 skärm. Att få skärmen att fungera krävde lite extrajobb och är ett bra exempel på att vissa typer av hårdvara ibland är lite problematiska tillsammans med Linux. Lyckligtvis finns det många Linuxforum på nätet där man kan få hjälp med de flesta hårdvarurelaterade problem man råkar ut för. Med hjälp av ett antal webbsidor och med den enkla metoden att prova sig fram, hittades till slut lösningen och skärmen började fungera felfritt. Tidigare har rekommendationen varit att modifiera konfigurationsfilen xorg.conf för ansluten hårdvara som t.ex. skärmar. Men numera anses det rätta sättet vara att gå via HAL (Hardware Abstraction Layer), som är den del i ett operativsystem som sköter kommunikationen mellan applikationer och hårdvara. Så löstes också problemet i detta fall. Valet av hårdvara underlättades också av att Openbravo på sin hemsida ger

rekommendationer för vilken hårdvara som fungerar bra med programmet. Streckkodsläsaren valdes enligt Openbravos rekommendationer och fungerade också direkt, den behövde bara anslutas till datorn och var efter det klar för användning.

#### **6.2 Kvittoskrivare och streckkodsläsare**

Modellen på streckkodsläsaren är Metrologic MS-9520 Voyager. Kvittoskrivaren valdes också den enligt Openbravos rekommendationer och det blev en Epson TM-T88IV. Det krävdes lite sökandet på nätet och en del testande innan den fungerade ordentligt. Skrivaren använder en nollmodemkabel som kopplas till datorns COMport. När hela den grundläggande testmiljön är sammanfogad kan man på ett bättre sätt börja testa programmet och alla dess funktioner.

# **6.3 Vågar**

Det finns också andra komponenter som inte hör till den mest grundläggande utrustningen, men som ändå behövs för att få till en fungerande helhet. T.ex. fruktoch köttvågar är rätt elementära komponenter i alla mataffärer och även dessa behöver integreras i programmet. Vågar finns färdigt i butiken, men att få dem att fungera korrekt med programmet kräver lite konfiguration. De ska anslutas direkt till datorns serialport, och anslutningen måste editeras lite i programmet för att allt ska bli rätt. I det här fallet erbjuder Openbravo hjälp på sin wikisida genom att ange vilka värden som ska användas. Följande värden måste användas med vågarna:

Bauds: 4800

Databitar: 8

Stoppbitar: 1

# Paritet: ojämn

Sedan krävs det ännu att vågarna stöder antingen ett protokoll som heter Samsung, eller ett som heter Dialog1. Efter lite övervägande så har ett beslut gjorts att vågarna inte kommer att integreras på det sätt som programtillverkarna rekommenderar. Istället kommer källkoden att kompletteras så att programmet klarar av att läsa våglapparna trots att vågarna inte är kopplade direkt till kassadatorn. Denna lösning bedömdes vara den mest gångbara i detta fall och kan även gagna framtida användare som står inför liknande problem.

# **7 TRANSAKTIONER I OPENBRAVO POS**

# **7.1 Olika roller i programmet**

I detta kapitel kommer några av kassaregistrets funktioner att gås igenom närmare. För att kunna få en fullständig överblick av programmet kan det vara bra att känna till hur programmet ser ut och ur de grundläggande funktionerna är konstruerade. När man startar programmet ska man först välja vilken roll man vill använda. Det finns som standard fyra olika roller; Administrator, Manager, Employee och Guest. Dessa roller har alla olika rättigheter, och man bör därför välja noga vilken roll man tilldelar de nya användare som man skapar i programmet. Man bör t.ex. aldrig ge Administrator-rättigheter åt en annan användare om det är inte är absolut nödvändigt. Denna användare då alla rättigheter och kan orsaka stor skada i programmet om han inte vet vad han gör eller i värsta fall är ute efter att förstöra för butiksinnehavaren. De övriga rollerna har nerbantade rättigheter, Manager har flest reäätigheter efter Administrator, sedan Employee och till sist Guest.

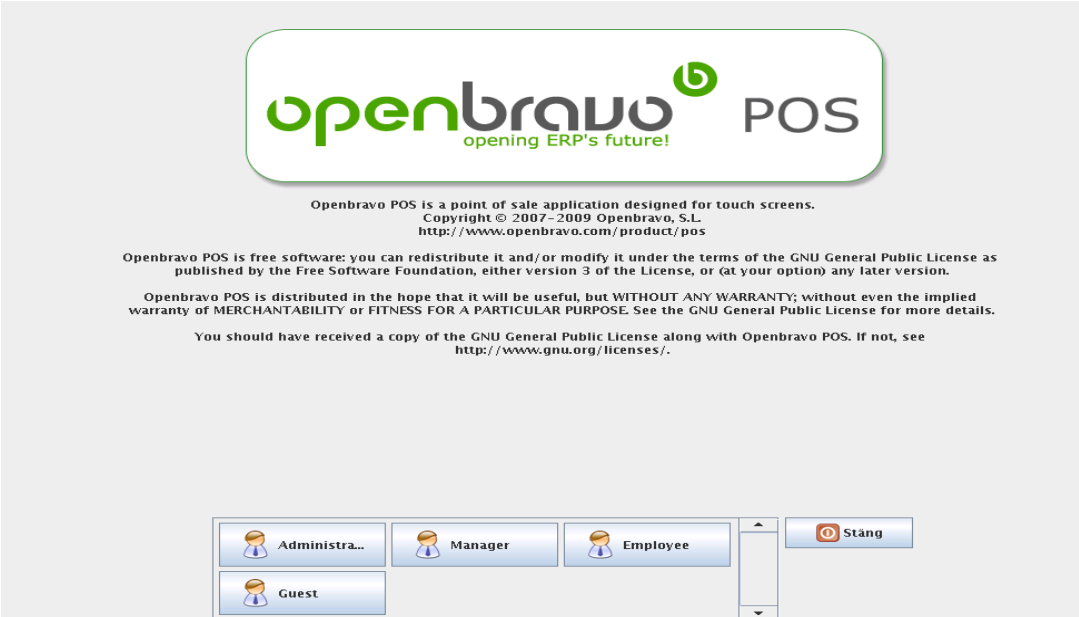

Bild 3 Startskärm i Openbravo POS

Tanken är förstås att man ska lägga till egna användare så att hela personalen kan använda programmet. Man måste ange en av de fyra rollerna när man skapar en ny användare, så därför lönar det sig att fundera över hur man ska bygga upp sin organisation. När man har gått igenom de olika användarrollerna och deras rättigheter kan man gå vidare till andra funktioner.

# **7.2 Beskrivning av arbetsytan**

Som följande steg kan man bekanta sig med programmets allmänna arbetsyta. Är man inloggad som Administrator så får man en väldigt bra överblick av programmets alla funktioner. Det kan vara en bra idé att alltid använda Administrator när man går igenom programmet eftersom man har tillgång till allt och därmed lär sig snabbare. Det finns heller ingen data man kan förstöra efter en ny installation så på det sättet är det ingen större risk att använda Administrator-rollen.

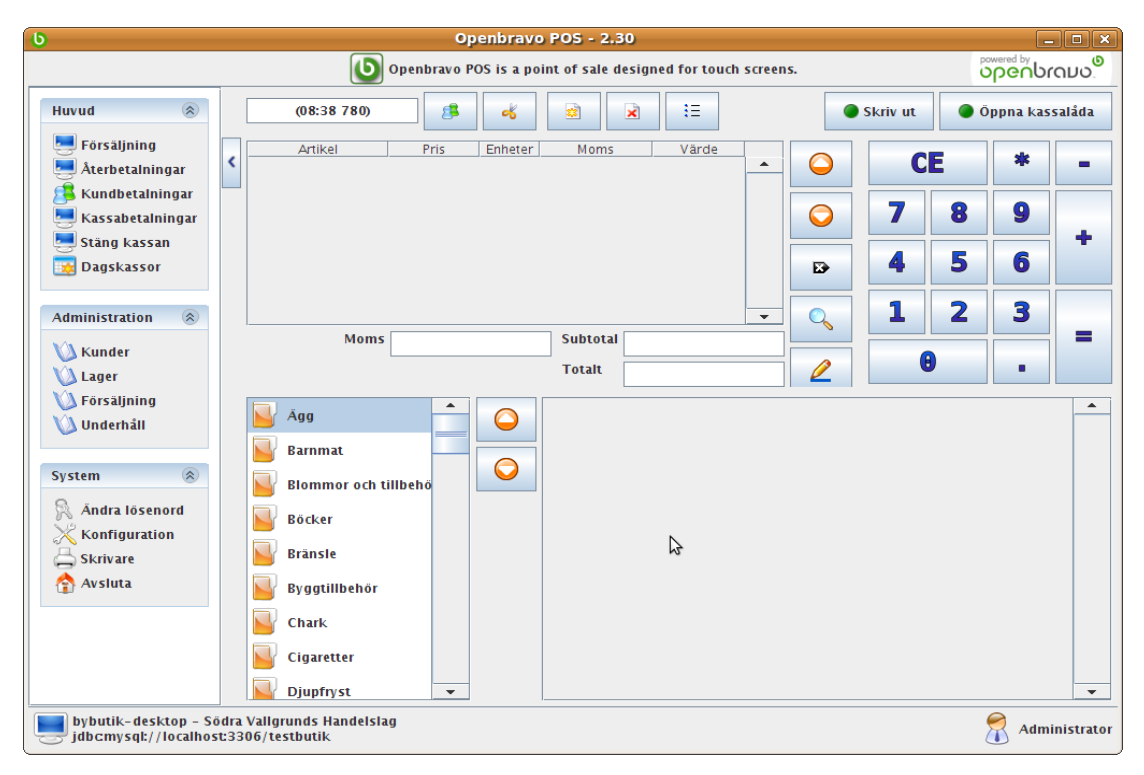

Bild 4 Arbetsyta i Openbravo POS

Menyn till vänster ser lite olika ut beroende på vilken roll man använder. Man kan säga att desto mindre rättigheter man har, desto mindre ser man av menyn. I arbetsytan ser man också de produktkategorier man har lagt till i programmet. Man kan själv välja vilka kategorier man vill ha. I detta falla används de kategorier som finns i butikens nuvarande system. Man ser också transaktionsfönstret som används varje gång en transaktion görs. Längst nere till höger ser man också vem som är inloggad för tillfället.

När man gör en betalning och har läst av alla produkter mes streckkodsläsaren så trycker man på knappen med ett '='. Då öppnas ett nytt fönster där totalsumman visas och man får också ange vilket belopp kunden betalar med och hur mycket växel kunden har att få. Det går också att tillämpa andra betalningssätt som t.ex. kortbetalning eller fakturering. För att kunna fakturera måste kunden vara registrerad i kassasystemet.

| $\sigma$<br>$\mathbf{x}$<br><b>Betaining</b> |                 |                                 |                 |                                        |                |                          |  |  |  |  |  |  |
|----------------------------------------------|-----------------|---------------------------------|-----------------|----------------------------------------|----------------|--------------------------|--|--|--|--|--|--|
| <b>Totalt</b>                                | € 8,80          | € 8,80<br>÷<br>$\equiv$         |                 |                                        |                |                          |  |  |  |  |  |  |
| Kassa                                        | <b>Mottaget</b> |                                 | CE              |                                        | $\equiv$       |                          |  |  |  |  |  |  |
| Check<br>Presentkort                         | Växel           |                                 | $\mathbb{Z}^3$  | $\mathbf{B}_{v}^{T}$                   | 9              |                          |  |  |  |  |  |  |
| Kort<br>三                                    | F<br>▌※         |                                 | <b>Sluik</b>    | $\mathbf{A}_{\mathrm{H}}^{\mathrm{G}}$ | 5 <sup>t</sup> | $6^{\circ}_{\circ}$      |  |  |  |  |  |  |
| <b>Gratis</b><br><b>Faktura</b>              | $\xi = 50,00$   | $\epsilon$ 10,00<br>$e^*$ 20,00 | \$5,00          | 1                                      | 2a             | $\mathbf{3}_{F}^{\circ}$ |  |  |  |  |  |  |
|                                              | € 2,00          | & 0,50<br>\$1,00                | & 0,20          |                                        |                | $\equiv$                 |  |  |  |  |  |  |
|                                              | $\epsilon$ 0,10 | $\epsilon$ 0,02<br>& 0,05       | $\epsilon$ 0,01 |                                        |                |                          |  |  |  |  |  |  |
|                                              |                 |                                 | ぺ               |                                        |                |                          |  |  |  |  |  |  |
|                                              |                 |                                 |                 | $\blacktriangleright$ OK               |                | X Avbryt                 |  |  |  |  |  |  |

Bild 5 Betalningsfönster

För att underlätta betalningar har programmet avbildningar av både sedlar och mynt som man kan klicka på för att enkelt kunna räkna ut växelbelopp o.dyl. Eftersom en och två cents mynt inte används i Finland så kommer dessa att tas bort från betalningsfunktionen. Även en separat funktion som avrundar alla transaktioner till närmaste fem cent har blivit implementerad. På så sätt följer programmet de finska förhållandena på ett bra sätt, och det är viktigt om ett program ska kunna åtnjuta kundernas förtroende. Det finns sammanlagt sex olika sätt man kan genomföra en betalning på, så programmet kan även på detta område anses vara någorlunda komplett. När man matat in summan och betalat ut rätt växelbelopp så trycker man på 'OK'. Betalningen registreras då och den lagras i programmet för framtida användning. Funktionen som tillåter kunder att handla på faktura kommer att spela en viktig roll i butiken. När folk handlar på kvällstid finns ingen personal på plats för att ge kunden växelpengar eller genomföra kortbetalningar. Då kommer fakturafunktionen väl till pass. Det är främst kontokunder som kommer att kunna använda denna funktion, åtminstone till en början.

# **7.3 Skapa nya produkter**

Att skapa nya produkter är en central aktivitet när man jobbar med ett kassaregister. Därför kan det vara värdefullt att gå igenom hur man utför denna operation. Man måste vara inloggad som Administrator eller Manager för att kunna göra ändringar i produktregistret.

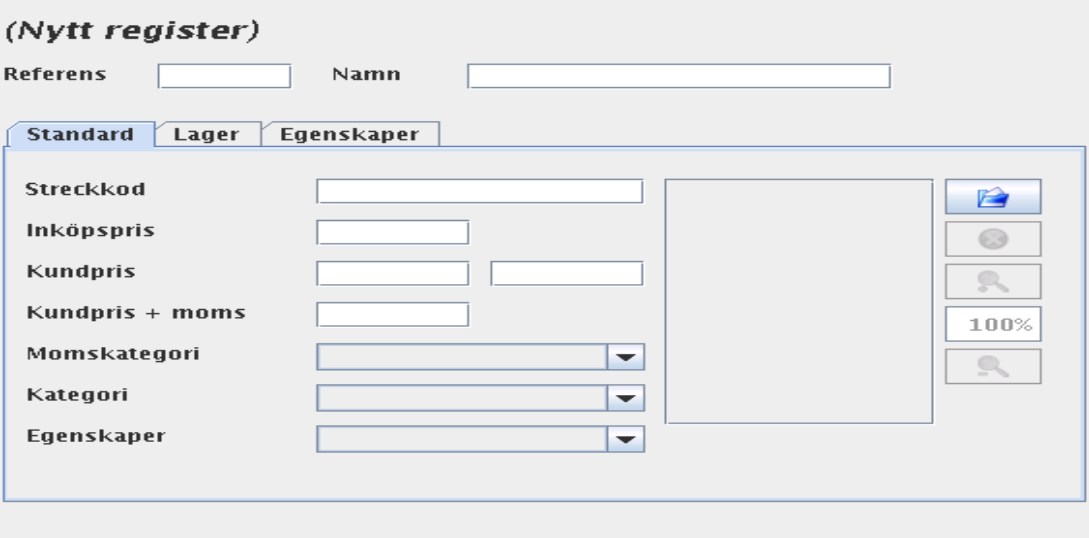

# Bild 6 Skapa ny produkt

Bild 6 visar hur fönstret där man skapar en ny produkt ser ut. Man måste fylla i de vita fälten för att produktinformationen ska bli komplett och för att programmet ska kunna använda posten på rätt sätt. Produktreferensen kan vara i stort sett vad som helst, men hest bör man välja något som kan underlätta med att identifiera produkten. Streckkoden skrivs in manuellt eller läses in med hjälp av en streckkodsläsare. För att få korrekta prisuppgifter bör man välja en momskategori. Kategorierna kan man också skapa i programmet, och det bör man göra innan man börjar skapa produktregistret. Om man registrerar en matvara så väljer man 12% som momskategori och programmet räknar då automatiskt ut kundpris+moms baserat på kundpriset som man fyller i. Man bör också fylla i inköpspriset för att programmet ska godkänna den nya produkten. För att skapa produkter som ska vägas och för att göra alla poster synliga i produktregistret måste man göra ytterligare några saker.

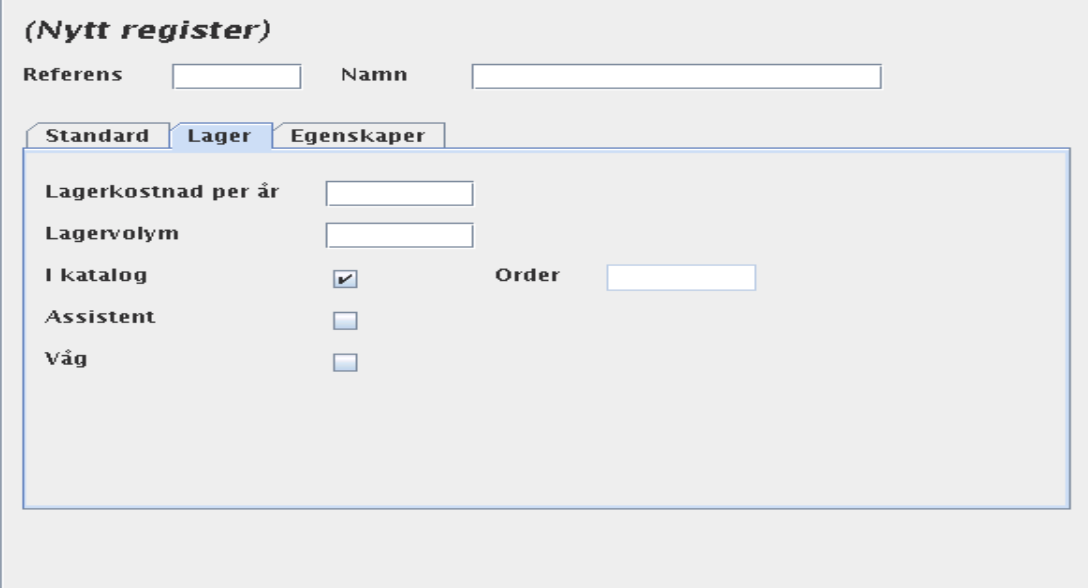

Bild 7 Produktegenskaper

Bild 7 visar de tilläggsegenskaper för produkter som kräver vissa ändringar för att allt ska fungera optimalt. Dessa egenskaper finns under fliken 'Lager', och det lönar sig att alltid kolla igenom de värden som finns där. Om man skapar en ny produkt men rutan 'I katalog' inte är kryssad så syns den inte i produktkatalogen. Rutan borde vara kryssad som standard, men det kan vara värt att kolla så att man säkert vet att alla produkter är synliga. Det går också att fylla i lagerinformation för alla produkter om man behöver ha det tillgängligt. Det är dock en sak som inte är obligatorisk, eftersom många firmor och företag inte har behov av en sådan funktion.

# **7.4 Inställningar för vågprodukter**

För att registrera en produkt som ska prissättas efter vikt så ska man kryssa i rutan 'Våg' under fliken 'Lager'. Det finns en inbyggd våg i programmet som man kan testa med ifall man vill försäkra sig om att det fungerar. Man kan aktivera vågen genom att gå till konfigurationssidan och välja 'screen' som vågalternativ. När man sedan gör en försäljningstransaktion och registrerar en vara som är märkt som vågprodukt så

öppnas ett nytt fönster i programmet där man ska ange vikten i kilogram. Programmet räknar då ut priset enligt vikten och lägger till produkten i transaktionsfönstret.

| $\bullet$<br>Openbravo POS is a point of sale designed for touch screens. |                     |        |           |                                 |                                                 |                             |                 |                                  |  |  |  |
|---------------------------------------------------------------------------|---------------------|--------|-----------|---------------------------------|-------------------------------------------------|-----------------------------|-----------------|----------------------------------|--|--|--|
|                                                                           | (11:45988)          | 8<br>喝 | 23        | $\boldsymbol{\times}$           | 非                                               |                             |                 | é                                |  |  |  |
|                                                                           | Artikel             |        | Pris      | Enheter                         |                                                 | Moms                        |                 | Värde                            |  |  |  |
| <b>OXFILÉ</b>                                                             |                     |        | € 15,81   |                                 | x0,8                                            |                             | 17%             | € 12,65                          |  |  |  |
|                                                                           |                     |        | $\bullet$ |                                 | Våg                                             | $\boxed{\mathbf{x}}$        |                 |                                  |  |  |  |
|                                                                           |                     |        |           |                                 |                                                 |                             |                 |                                  |  |  |  |
|                                                                           |                     |        |           | CE                              |                                                 | $\frac{1}{2}$               |                 |                                  |  |  |  |
|                                                                           |                     |        |           | $\mathbb{Z}^2$                  | $\mathbf{B}_{v}^{T}$                            | $\mathbf{Q}^w_i$            | <b>Subtotal</b> |                                  |  |  |  |
|                                                                           |                     |        |           | $\mathbb{Z}_1^d$                | 5 <sup>t</sup>                                  | $6^{\circ}_{\circ}$         | <b>Totalt</b>   | $\epsilon$ 12.<br>$\epsilon$ 14, |  |  |  |
|                                                                           | <b>Karameller</b>   | ▲      |           | 1                               | $\mathbb{Z}_{c}^{\scriptscriptstyle\mathsf{A}}$ | $\mathbf{3}_{F}^{\text{D}}$ |                 |                                  |  |  |  |
| <b>Kex</b>                                                                | Kemikalier          | ਵ      | BR        | $\mathbb{R}^n$                  |                                                 |                             |                 |                                  |  |  |  |
|                                                                           | Knäckebröd, Skorpor |        | 0,8       |                                 |                                                 |                             |                 |                                  |  |  |  |
|                                                                           | Konserv. tillbehör  |        |           | X Avbryt<br>$\triangleright$ OK |                                                 |                             |                 |                                  |  |  |  |
| Kött                                                                      |                     |        |           |                                 |                                                 |                             |                 |                                  |  |  |  |

Bild 8 Openbravo POS inbyggda våg

Detta är i stort sett vad man behöver veta för att kunna lägga till och administrera produkter i Openbravo POS. Det är en en relativt enkel och logisk process när man väl börjar känna sig bekväm med programmet.

# **7.5 Skapande av kundkort**

Det finns också en möjlighet att göra så kallade kundkort, som kunderna kan använda när butiken blir obemannad. När man registrerar en ny kund så kan man välja att ange ett unikt kortvärde för varje kund. Detta kortvärde används sedan om man väljer att skapa och använda sig av kundkort.

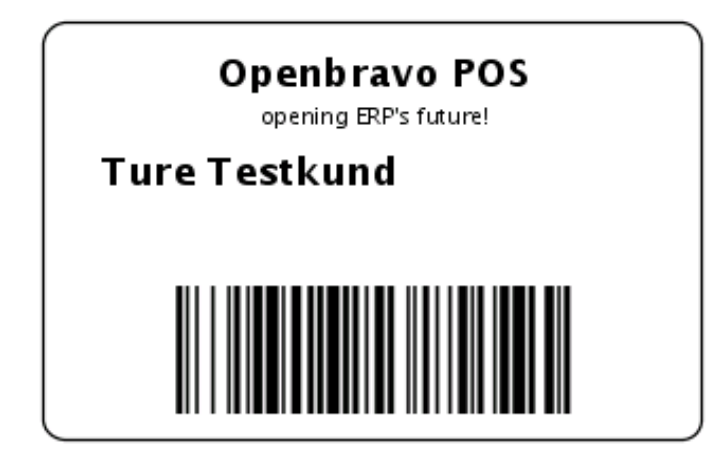

Bild 9 Exempel på kundkort

Korten består av en personlig streckkod och kundens namn, läser man in streckkoden så plockas kundens uppgifter automatiskt fram i programmet. Denna funktion kan vara praktisk för t.ex. kontokunder som på så sätt lätt plockar fram sina uppgifter när de ska registrera sina varor.

Bild 9 är ett exempel på hur kundkort kan se ut. De är väldigt enkla till sin utformning, men är ändå användbara. Det kan också vara en fördel att det inte finns så många extra finesser eftersom de kan verka förvirrande för kunderna. Man kan också göra upp söknycklar för alla kunder som man kan använda vid sidan av kundkorten. Det är dock ett klumpigare tillvägagångssätt än korten när det gäller att göra betalningstransaktioner, men kan vara bra att använda när man ska ta ut kundrapporter o.dyl.

# **8 ÄNDRINGAR I OPENBRAVO POS**

För att kunna göra ändringar i programkoden och olika funktioner så behöver man någon typ av editor så att man kan gå igenom koden och göra de ändringar som är nödvändiga. Som ett exempel kan nämnas förändring och barbetning av hylletiketter. Det kan tyckas vara en rätt simpel och banal sak, men det är likväl något som måste göras för att hela lokaliseringsprocessen ska bli komplett. Det finns ett antal olika editorer man kan använda för detta ändamål, allt efter vilka ändringsbehov man har.

# **8.1 Användning av Jasperreports för att göra ändringar**

Programmet som använts i detta projekt heter Jasperreports och är ett rapporteringsverktyg för javaapplikationer. Programmet bygger på öppen källkod och passar på så sätt bra in i sammanhanget eftersom även de övriga programmen bygger på samma princip.

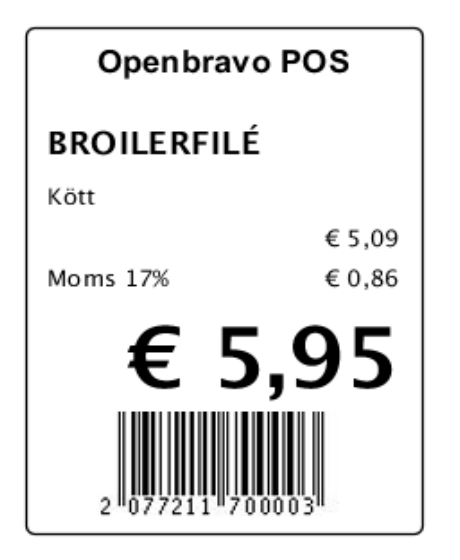

Bild 10 Standardetikett i Openbravo POS

Bild 10 visar hur etiketterna ser ut i sin ursprungsform i kassaregistret. Denna modell passar inte för demobutiken i projektet eftersom de tillämpar andra etikettmodeller. Det kan nämnas att denna detalj som kan anses vara ganska obetydlig har krävt

ganska mycket jobb och kornfigurerande. Detta har dock varit en ganska smärtfri process eftersom Jasperreports är väldigt lätt att jobba med. Ändringar som har gjorts har inkluderat modifiering av höjd och längdvärden på etiketterna, och en korrekt inställning av marginaler. Alla dessa egenskaper finns i en fil som heter productlabels.jrxml, som ligger i en katalog med kassaprogrammets övriga rapportfiler. Innehållet i filen är strukturerad mera som än rapport än som en ren javafil, så därför är Jasperreports ett bra val för att kunna editera informationen på ett effektivt sätt. De nya värdena måste stämma överens med etikettarken som man skriver ut hylletiketter på, och där krävdes det en del konfigurering innan allt stämde överens mellan det nya programmet och de existerande inställningarna. Liknande detaljer har vid flera tillfällen i projektet fungerat som en påminnelse för att det ofta uppstår problem och detaljer som man inte tänkt på innan.

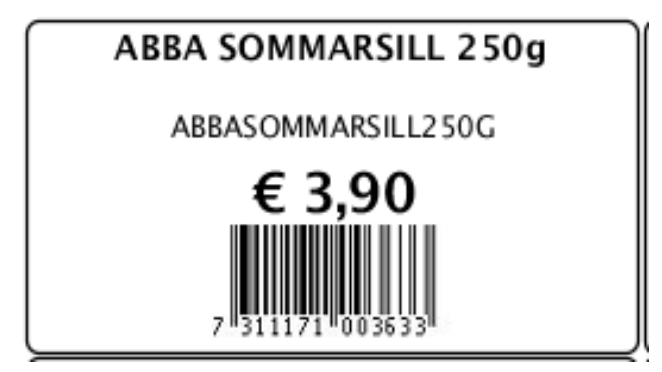

Bild 11 Modifierad hylletikett

Detta är ett vanligt fenomen inom datavärlden och säkert också många andra verksamhetsområden. Man kan inte alltid vara förberedd på allt, men om man förväntar sig att något oväntat kommer att inträffa så är man lite mera förberedd när och om något faktiskt händer. Behöver man göra ändringar i själva javakoden så finns det bättre verktyg än Jasperreports, t.ex. NetBeans som är en fullfjädrad editor för utveckling av javaprojekt. Programmet är gratis och finns tillgängligt för alla större operativsystem. Man bör dock vara försiktig och säker på vad man gör om man ska

börja modifiera själva programkoden. Att på måfå börja göra ändringar kan få ödesdigra följder för funktionaliteten, och det sista man önskar sig är konstiga fel och buggar i programmet. Ännu värre är det om man själv har orsakat dem genom att göra ändringar man inte förstår följderna av. Det kan då vara svårt att få hjälp på webben för ett specifikt problem som kanske ingen annan råkat ut för. Modifieringar i koden ska alltså utföras med största försiktighet.

# **9 ÖVERFÖRING AV PRODUKTREGISTRET TILL OPENBRAVO POS**

# **9.1 Allmänt om databasen**

Eftersom en del av projektet går ut på att byta ut kassasystemet i en redan fungerande butik så är överförandet av produktregistret en viktig och oundviklig sak. Produktregistret i det nuvarande kassaprogrammet är byggt med Paradox så det första man behöver göra är att försöka hitta ett program som kan konvertera mellan Paradox och MySQL. Paradox är en databasprogram som ursprungligen utvecklades av Borland men som numera ägs av Corel. Eftersom kassaregistret använder MySQL så är det en nödvändighet att konvertera innehållet i produktdatabasen. Olika tillverkare av databasprogram använder olika standarder och funktioner för att behandla information, så därför krävs olika program trots att informationen är den samma.

# **9.2 Läsande av Paradoxfiler**

Det finns inte många program som bygger på öppen källkod som kan läsa Paradoxfiler. Däremot finns det många proprietära lösningar, men projektet strävar till att så långt som möjligt köra på program med öppen källkod. Ett program som finns tillgängligt är ett som heter pxtools. Det är en enkel liten applikation med vars hjälp man på ett smidigt sätt kan genomföra konverteringsprocessen. Installationen av programmet är också relativt enkel, man laddar ner en s.k. tarball från webben. En tarball är en fil som packats ihop för att bli mera kompakt. När man laddat ner filen så ger man den först körrättigheter med 'chmod+x pxtools-0.0.20.tar.gz'. För att packa upp den så ger man kommandot -tar -zxvf pxtools-0.0.20.tar.gz'. När det är klart så skapas en katalog med namnet pxtools-0.0.20 på den plats där man befann sig när man packade upp filerna. Som nästa steg går man in i katalogen och kör konfigureringsskriptet med kommandot './configure'. Systemet kollar då att alla nödvändiga komponenter finns tillgängliga för att installationen ska kunna köras utan problem. När det är gjort och konfigureringen går utan problem så skriver man

'make' för att kompilera källkoden. "Make" är ett program som är nödvändigt om man installerar program via ett terminalfönster, något som de flesta vana Linuxanvändare föredrar att göra. Programmet använder sig av textfiler som definierar hur de olika källkomponenterna är beroende av varandra och hur de enskilda komponenterna ska kompileras och länkas till ett färdigt program. Efter att man kört 'make' måste man köra ännu ett kommando som heter 'make install', och när det är gjort är pxtools färdigt att användas. För att utföra själva konverteringsprocessen ger man kommandot pxsqldump -d mysql -f /home/user/paradoxfilensnamn.db > home/user/exporteradfil.sql. Sökvägarna och filnamnen är förstås påhittade och fungerar bara för att illustrera ett exempel. Nu har man en fil med ren sql-data som kan användas för att föra in informationen i MySQL-databasen. Beroende på datamängden och storleken på den nya sql-filen så finns det olika tillvägagångssätt man kan välja för att föra in information i programmet. I detta fall innehåller den existerande produktdatabasen över 8000 artiklar så det är nödvändigt att med ett eller några enkla kommandon kunna föra in all information. Har man en mindre mängd data kan man eventuellt tänka sig att mata in den rad för rad direkt i databasen, eller via programmets funktioner för att lägga till ny information.

# **10 RAPPORTERING OCH UPPFÖLJNING I OPENBRAVO POS**

I Openbravo POS finns det bra möjligheter till att kunna följa upp verksamheten med rapporter av olika slag. De kan rent allmänt delas in i tre olika kategorier: kund-, försäljnings- och produktrapporter. Som tidigare nämnts så är konfigurationsfilen för produktetiketter gjord som en rapport, så den står att finna under produktrapporter. Man kan också få fram inventarie- och lagerrapporter om man väljer att implementera den delen av programmet. Med den informationen som underlag kan man alltså dra slutsatsen att så gott som alla aspekter av verksamheten är täckta och att rapporteringsmöjligheterna är mer än tillräckliga i programmet.

#### **Försäljning**

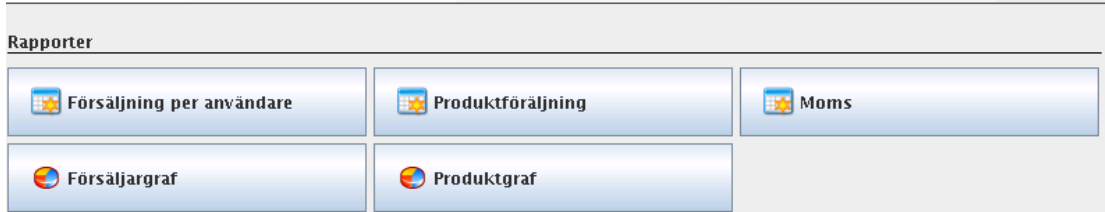

Bild 11 Försäljningsrapporter i Openbravo POS

# **10.1 Olika typer av rapporter**

Bild 11 visar de produktrapporter som finns tillgängliga i kassaregistret. Bland dessa kan momsrapporten anses vara den viktigaste. Momsuppföljning är av stor vikt för alla affärer och företag och med Openbravo POS kan den alltså göras relativt smärtfritt. För att man ska få en korrekt uppföljning förutsätter förstås att man skapat och använder momskategorierna på ett korrekt sätt. Man bör alltså försäkra sig om att alla produkter och eventuella tjänster har rätt momskategorier kopplade till sig.

# **11 INTEGRERING AV OPENBRAVO POS OCH OPENBRAVO ERP**

Man kan om man vill integrera kassaregistret med ett annat av Openbravos program som heter Openbravo ERP. Förkortningen ERP står för Enterprise Resource Planning och kan kort uttryckt definieras som ett system som tar hand om ett företags reskontra, fakturering, inköp och löner. Openbravo ERP är helt webbaserat och precis som kassaprogrammet är det gratis att ladda ner och börja använda. Det är dock väldigt stort och kan upplevas som invecklat och komplicerat vid första anblicken. Idén med att integrera de två programmen är helt enkelt att låta ERP-programmet ta hand om kundinformation, inköp, forsedlar o.dyl. medan kassaprogrammet endast sköter om betalningar och andra kundtransaktioner.

### **11.1 Fakturering med Openbravo ERP**

Om man väljer att fakturera med hjälp av ERP-programmet så är det onödigt att mata in samma information två gånger, t.ex. kundinformation. Då kan man istället integrera programmen så att de har tillgång till varandras databaser. Själva processen är relativt enkel och kan startas med några musklick. Sedan är det bara att vänta tills allt är klart och då ska det om allt har gått bra att interagera mellan de två programmen. En förutsättning för att det ska fungera är att man anger somliga fält som UUID-värden i kassaprogrammets databas. UUID står för Universally Unique Identifier och är en identifieringsstandard som används inom mjukvarukonstruktion. De fält som måste vara av den typen är färdigt angivna på det sättet i databasen. Integrationsprocessen kommer att genomföras i butiken efter att det nya systemet installerats och allting fungerar som det ska.

# **12 PLANERING OCH FÖRVERKLIGANDE AV ÖVERVAKNINGSSYSTEM**

Att planera övervakning kan vara en krävande uppgift, för man vill ha ett så bra och komplett system som möjligt. Tänker man inte efter innan man börjar på så får man problem på vägen. Planeringen måste förstås göras efter hur byggnaden man ska övervaka är byggd och planerad. Vissa typer av byggnader är tacksammare att övervaka än andra. Idealet är stora öppna ytor och så lite instängda hörn och rum som möjligt.

# **12.1 Typ av lokal**

Butikslokalen som i detta fallet ska bevakas är inte helt ideal ur övervakningssynpunkt. Det finns en del mindre rum och alltså många hörn och vinklar som ska täckas. Detta utgör inget större problem, det betyder bara att flera kameror måste användas och därmed blir ju också hela systemet dyrare. Det ställer också lite högre krav på servern eftersom det blir mera bildmaterial och data att bearbeta. Också utsidan och butikstomten måste bevakas eftersom det finns en del värdefulla saker som ligger framme. Det finns också bensinpumpar på tomten så en uppgift för systemet blir att man ska kunna hålla koll på vem som tankar. Sedan ska också entrén till butiken bevakas för att butikspersonalen ska kunna kolla vem som kommer in i butiken när den i ett senare skede blir obemannad. Det kan då vara viktigt att veta vem som handlat när ifall att det någon gång blir problem. Insidan av lokalen blir som tidigare nämnts den mest utmanande delen av hela övervakningssystemet.

# **12.2 Utrustning som krävs**

Totalt kommer 9 kameror att krävas för att få med hela interiören. På utsidan räcker det med 4 kameror för att få med det mest väsentliga. Sammanlagt blir det alltså 13 kameror vilket är ganska många, det blir en betydande datamängd och ställer alltså

ganska stora krav på hårdvaran. En fyrkärnig server har införskaffats för att sköta bildmaterialet från kamerorna. Den är så pass kraftfull att den ska klara av en hel del data innan den får prestandaproblem. Kamerorna har rörelsedetektorer och går i viloläge när ingenting händer. På det sättet sparar man också på mängden inspelat material och behöver inte sätta någon onödig tid på att gå igenom övervakningsband för att kontrollera om någonting ovanligt har hänt. Man kan kontrollera filmsekvenser via en hemsida som byggts enkom för det ändamålet. Alla sekvenser som spelas in går att ladda ner som filer som man kan titta på med hjälp av en mediaspelare på datorn. Den tekniken är ju också behändig om man t.ex. behöver lämna över en filmsnutt till polisen, man kan då skicka filen med e-post istället för att behöva ge ett videoband som tar längre tid att gå igenom och kontrollera. Det går förstås också att gå in på hemsidan och följa med övervakningen i realtid. En sådan lösning är också mera praktisk än det som varit praxis hittills, nämligen att man har en massa monitorer på en plats i butiken som någon hela tiden ska hålla ögonen på. Med hjälp av övervakning över Internet kan butiksägaren följa med vad som händer även om han är på semester i utlandet om han så önskar. Systemet har byggts upp på ett ändamålsenligt sätt och kan förhoppningsvis motsvara de förväntningar som ställs på det.

# **13 INFORMATION OM GPL-LICENSEN**

Eftersom Openbravo POS är licensierad under GPL, så kan det vara av värde att gå in lite närmare på vad det innebär eftersom många inte vet vad det betyder. Licenser är också en viktig del när det gäller mjukvara så det är bra att hålla ordning på begreppen. GNU GPL är en populär licens för gratis programvara och skrevs ursprungligen år 1989 av Richard Stallman för användning i GNU-projektet. Licensen har hittills getts ut i 3 versioner, den senaste år 2007.

# **13.1 Innehållet i licensen**

Enkelt uttryckt kan innehållet i licensen delas in i fyra delar:

- friheten att få använda programvaran i valfritt syfte.
- friheten att undersöka programmet och dess kod för att förstå hur det fungerar och använda dessa kunskaper för egna syften.
- friheten att fritt få distribuera nya kopior för att hjälpa och underlätta för andra.

friheten att förändra och förbättra programmet, anpassa det till egna behov och distribuera förbättringarna så att andra också kan dra nytta av modifieringarna.

### **13.2 Information om konceptet Copyleft**

En annan aspekt är det s.k. 'copyleft – all rights reversed'-konceptet, vilken är en travesti på det mera kända 'copyright – all rights reserved'. Copyleft betyder att den som innehar eller kan hävda upphovsrätt\_tillåter alla användare rätten att fritt distribuera och göra förändringar i verket under förutsättning att även dessa kopior och varianter brukar samma typ av licens när de sedan sprids vidare. Det finns många applikationer som idag brukar GNU GPL. En stor del av de applikationer som bygger på öppen källkod hör till denna kategori. Men det finns också många tillverkare som inte använder licensen eftersom de anser att den ger användarna för stora rättigheter.

### **14 AVSLUTNING**

I detta lärdomsprov har processen att installera och integrera ett nytt kassaregister i en bybutik samt att bygga och förverkliga ett övervakningssystem beskrivits. Det har varit en lärorik erfarenhet men också utmanande på många sätt. Utvecklingsprocessen har pågått i ganska precis ett år och har innehållit både positivt och negativt. En del problem har uppstått längs vägen, främst hårdvarurelaterade eftersom systemet bygger på Linux. Det betyder inte att Linux på något sätt ät sämre än andra operativsystem, bara att utbudet på bra drivrutiner är mycket sämre än jämfört med t.ex. Windows. Problemen har dock lösts med hjälp av olika Linuxforum på webben och med den enkla metoden att prova sig fram. Internet är numera en stor resurs när det gäller utveckling och testning av utrustning och program, den användarcommunity som finns tillgänglig är mera värdefull än något användarstöd en hårdvarutillverkare eller programmerare kan erbjuda. Särskilt när det gäller projekt som rör öppen källkod är och kommer webben alltid att vara oumbärlig. Det lär aldrig ligga i de stora tillverkarnas intresse att erbjuda några större stödtjänster för öppen källkod därför att det är relativt svårt att göra vinst på sådana produkter. Då kommer i stället online-communityn in i bilden och kan fylla den lucka som skapas när inte tillverkarna kan erbjuda tillräckliga tjänster. Det är också en positiv sak på flera sätt, en fördel kan vara att vanliga användares kunskapsnivå höjs när de själva får sitta och hitta lösningar på problem, och det kan i sin tur betyda att kompetensen på olika företag höjs alltefter att de anställdas kunskaper blir mer avancerade. I framtiden kanske det av den anledningen inte kommer att finnas lika stort behov för företag att köpa in stödtjänster från andra företag, eftersom de egna anställda besitter den kunskap som är nödvändig för olika processer.

# **KÄLLFÖRTECKNING**

Elektroniska källor

Artikel om Openbravo, tillgänglig i form av www-dokument: <http://en.wikipedia.org/wiki/Openbravo>

Artikel om Ubuntu, tillgänglig i form av www-dokument: <http://en.wikipedia.org/wiki/Ubuntu\_%28operating\_system%29>

Paradoxkonverteraren Pxtools hemsida, tillgänglig i form av www-dokument: <http://jan.kneschke.de/projects/pxtools>

Artikel om konvertering av paradoxfiler, tillgänglig i form av www-dokument: <http://www.42.mach7x.com/2008/04/21/converting-paradox-tables-to-mysql-inlinux/>

Artikel om GNU-licensen, tillgänglig i form av www-dokument: <http://sv.wikipedia.org/wiki/GNU\_General\_Public\_License>

Artikel om konceptet Copyleft, tillgänglig i form av www-dokument: <http://sv.wikipedia.org/wiki/Copyleft>